### ريغ ISR1100 وأ 5000-VEdge ةداعتسإ ةيفيك ديهمتلل لباقلا Ï

تايوتحملا

<u>ةمدق ملا</u> ةلكشملا لحلا <u>vEdge-5000 ةداعتسال ةيفاضإ تاوطخ</u>

# ةمدقملا

Series 1100ISR وأ -5000VEdge ةلسلسلا تاهجومل دادرتسالا ءارجإ دنتسملا اذه فصي .ليغشتلا ماظن ديەمت ىلع زاەجلا ةردق مدع ةلاح يف (ISR1100-4G/ISR1100-6G)

# ةلكشملا

لئاسرلاا ىدحإ ىرت دقف ،مكحتلا ةدحوب ل|صتال|ب تمق اذإ .زاهجلا ليءغشت ءدب رذعتي :ةشاشلا ىلع ةيلاتلا

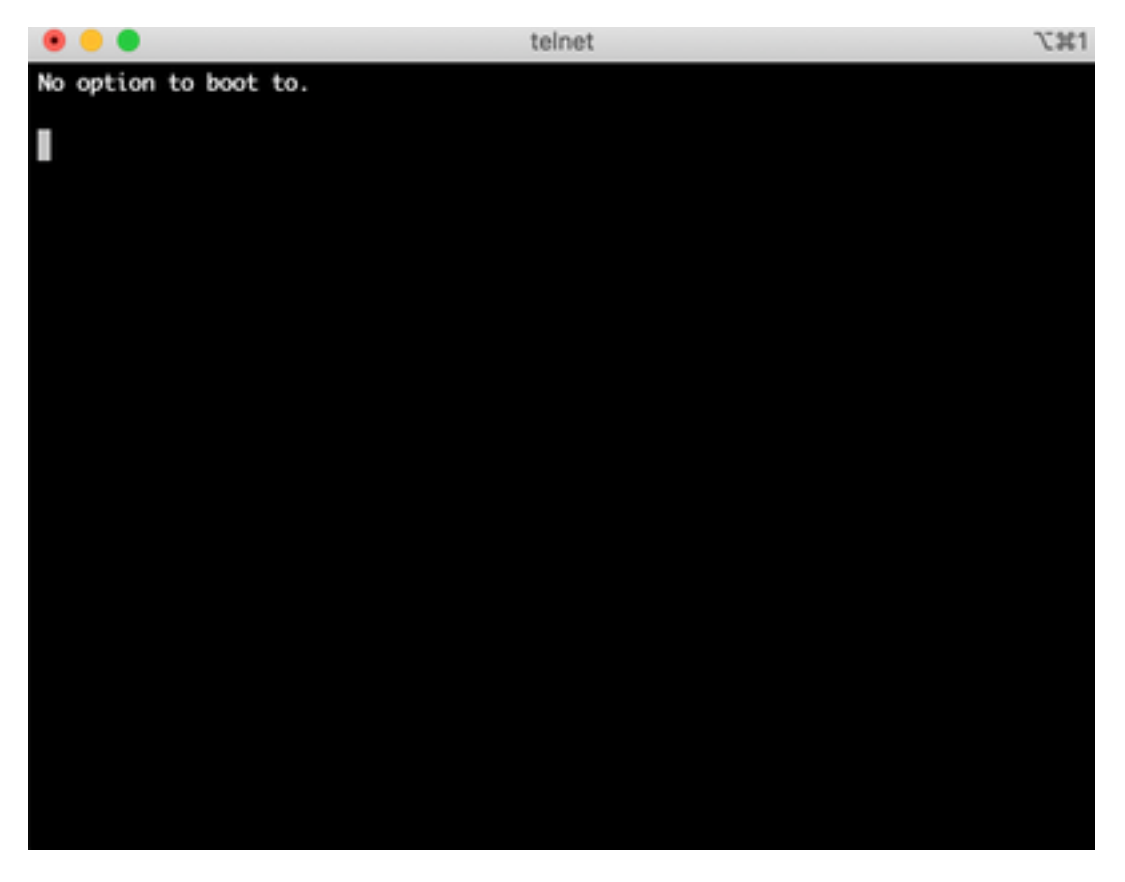

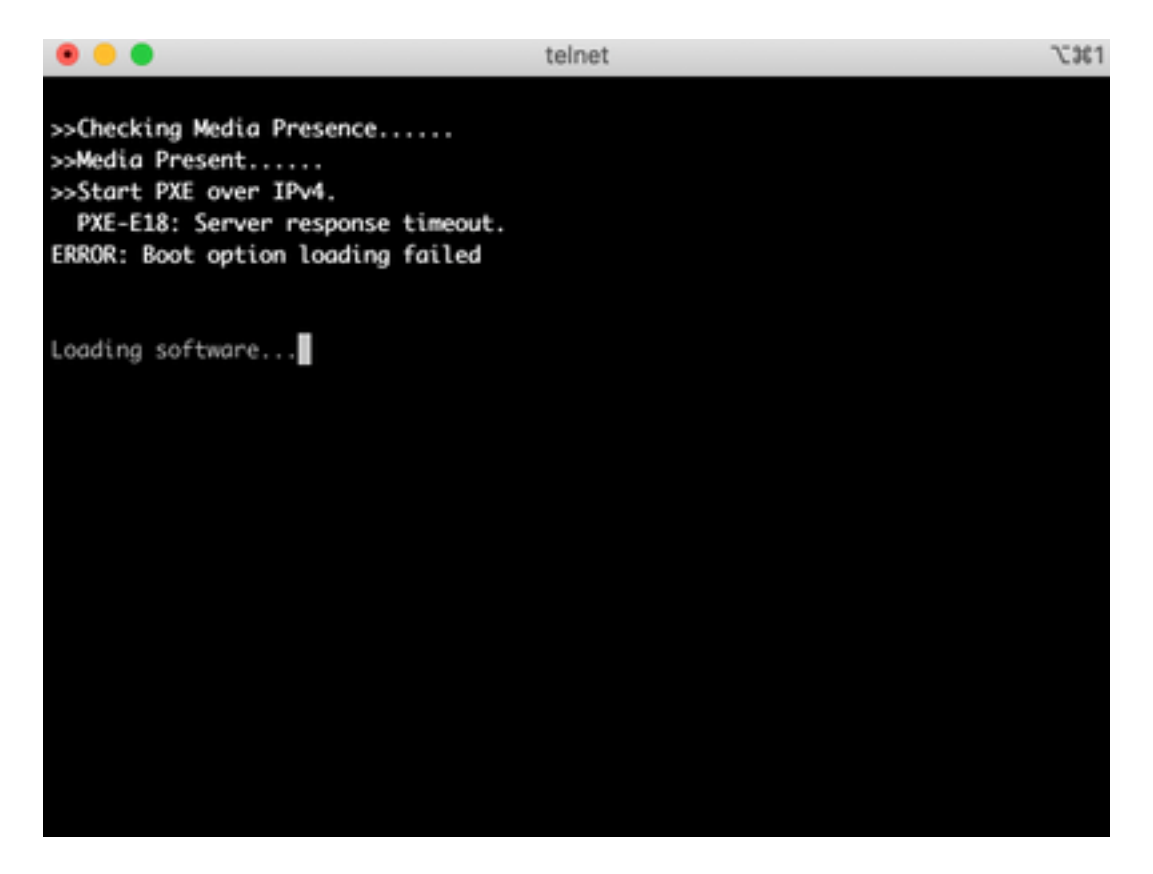

.ةروصلاا يف حضوم وه امك دادرتسالI ةادأ ىلإ زاهجلI ديەمت اضيأ ىرت دق

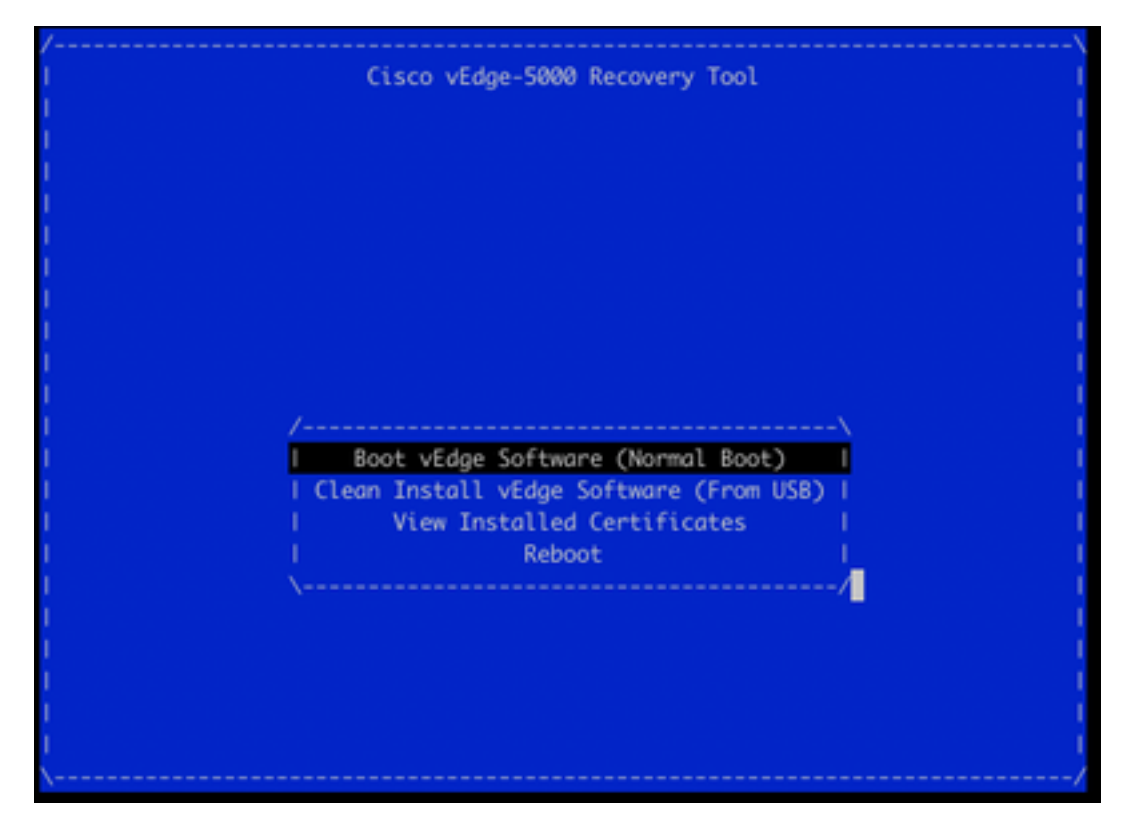

لٻاق ريغ زاهجلا ناكو ةمئاقلا نم **(ي.داعل! دي٥متل!) Boot vEdge جمانرب** ديدحتب تمق اذإ :یرت كنًإفَ ،ديەمتَال

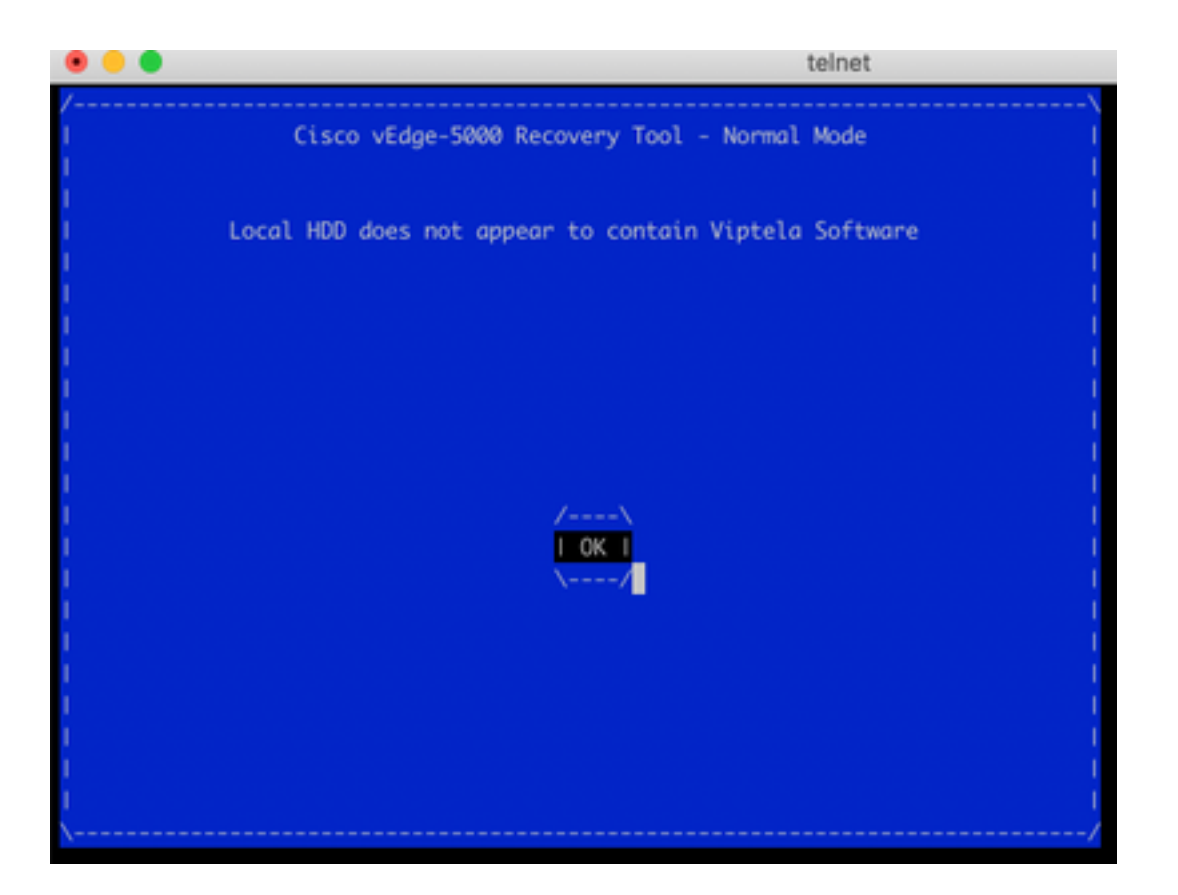

مادختساب طبضلا ةداعإ رز ىلع ةليوط ةدمل طغضلاب طبضلا ةداعإ وا ،ديهمتلا ةداعإ ةلواحم . كلذ يف دعاسي نل ةقيض ةداح ةادأ

### لحلا

:ديهمتلل لباق USB صارقأ كرحم دادعإ كمزلي ،زاهجلا دادرتسال

.(32FAT (DOS-MS تافلم ماظنك USB صارقأ كرحم قيسنتب مق 1.

رتويبمكلا ىلع اهظفحاو com.cisco.software نم جمانرب ةروص ىلع لصحا 2. vEdge و vSmart ىلع روثعلا متي ،لاثملا ليبس ىلع ،انه .لومحملا رتويبمكلا/يصخشلا Cloud و vEdge 5000 و ISR1100 Series و vBond Upgrade image viptela-19.2.2-x86\_64.tar.gz انه: <https://software.cisco.com/download/home/286320995/type/286321394/release/19.2.2>

3. خسنviptela-19.2.2-x86\_64.tar.gz ىلإ كرحم صارقأ USB ةداعإو هتيمست ىلإ viptela-imagegenericx86\_64.tar.gz.

.USB صارقأ كرحم ىلع /BOOT/EFI/ ليلد ءاشنإ 4.

صاخلا لومحملا رتويبمكلا/يصخشلا رتويبمكان نم viptela-19.2.2-x86\_64.tar.gz جرختسا 5. :Tar ل ةدعاسملا CLI ةادأ مادختسإ ،لاثملا ليبس ىلع .ةفشرأ ءاغلإ زاهج يأ عم ايلحم كب

\$ tar -xvf viptela-19.2.2-x86\_64.tar.gz

- x md5sum
- x rootfs.img
- x rootfsimg.sig
- x vmlinuz
- x crash.kernel x bootx64.efi
- x sigs/

x sigs/3.sig x sigs/1.sig x sigs/2.sig x sigs/5.sig x sigs/4.sig x sigs.vip x image-signing.crt x cisco\_crl.pem .USB صارقأ كرحم ىلإ vmlinuz فلم خسنا 6.

#### 7. خسنا bootx64.efi ىلإ صرقلا /EFI/BOOT/.

:يلي امك USB صرق ىوتحم ودبي نأ بجي ،اريخأو

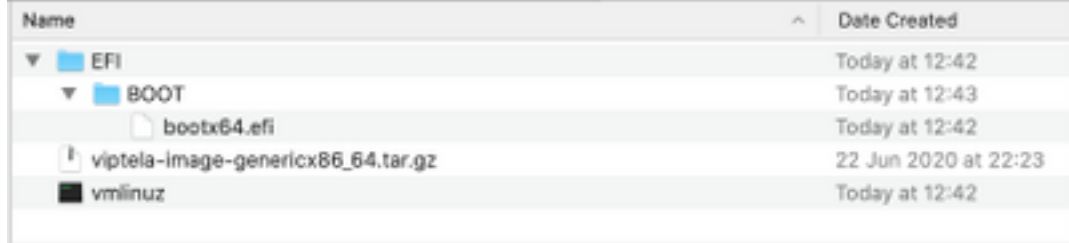

وأ -5000vEdge ةلسلسلا نم هجومب ةصاخلا USB ةحتف يف اذه ديهمتلا صارقأ كرحم لخدأ 8. .<br>.ايئاقُلت اەنع فشكلا متيس .ISR1100

تيب ثتال vEdge جمان رب ددحف ،زاهجل امكحت ةدحوب ل|صتال| دنع ةمئاقل| هذه ىرت تنك اذإ .9 .ةروصلا يف حضوم وه امك **(USB نم) فيظنلI** 

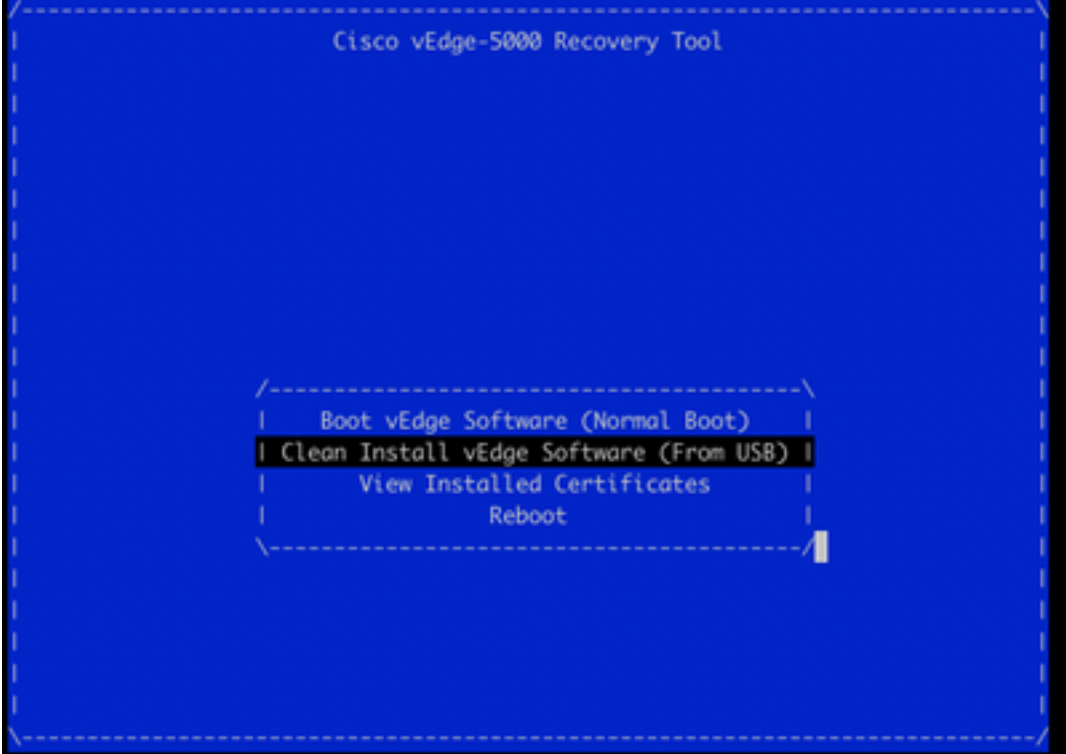

14. مقر ةوطخلا ىلإ عبات و

ليغشت ءدب بيترت يف USB ديدحت كمزلي ،دادرتسالا ةادأ ةمئاق كيدل رهظي مل اذإ 10. ..ةروصلا يف حضوم وه امك ةئيءتلا ةبلاطم ىرتسو زاهجلا ليءشت دعأ .BIOS تادادعإ

TAB Key on Remote Keyboard To Enter Setup Menu Version 2.17.1249. Copyright (C) 2017 American Megatrends, Inc. Viptela vEdge-5000 Ver. VIP5000.P01 11/22/2017 Press <DEL> or <ESC> to enter setup.

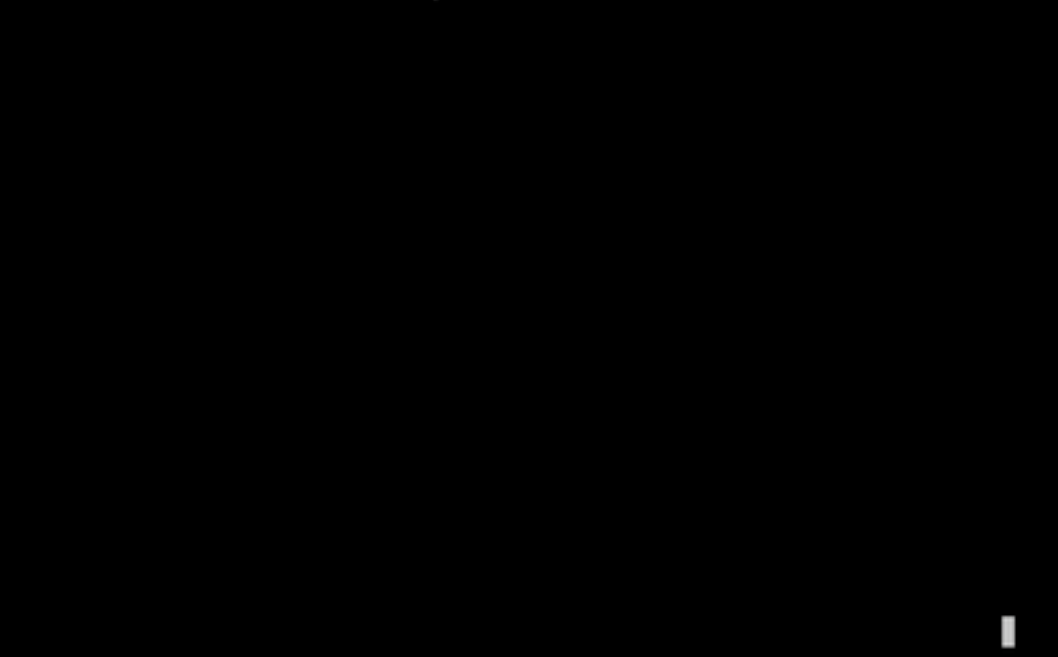

يف **ديءمتل**ا مسق ىلإ لقتنا مث ،BIOS ىلإ لوخدلل رزلا<ESC> وأ <DEL> **يلع** طغضا .11 وه امك لوأ ديهمت رايخك **[USB زاهج]** ددحو حيت|فـمل| ةحول يلء مهسأل| حيت|فـم عم ةمئاقل| .ةروصلا يف حضوم

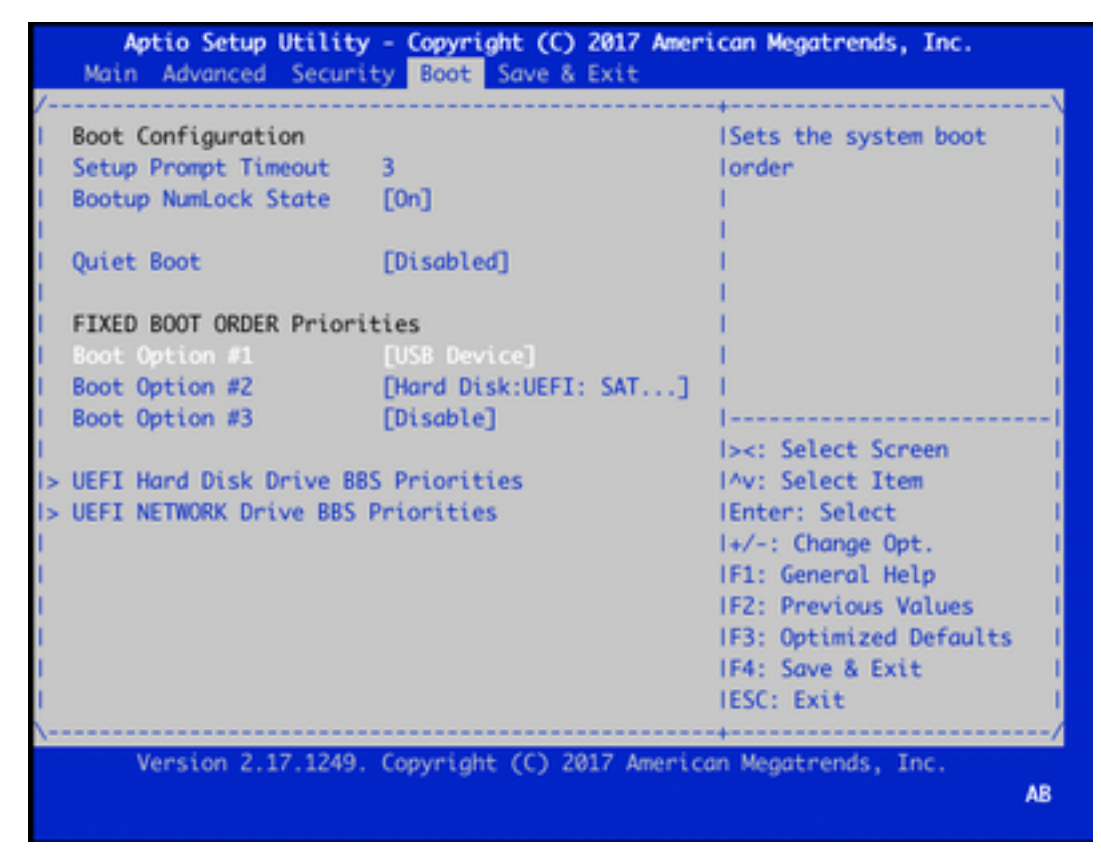

حيتافم ةدعاسمب ةمئاقلا نم جورخلاو تارييغتلا ظفح ددحو جورخ & ظفح ىلإ لقتنا مث 12. .ةروص∪ا يف حضوم وه امك لاخدإ ددحو مەسألI

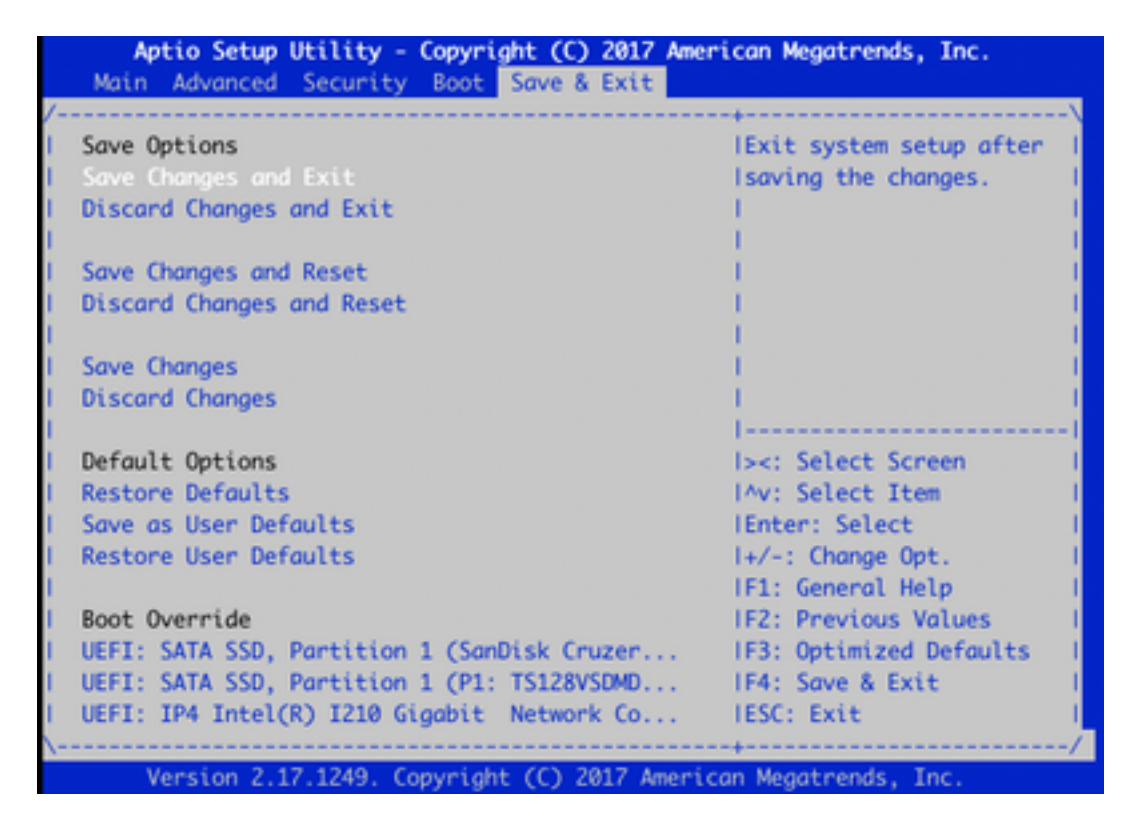

9. ةوطخلا نم دادرتسالا ةادأ ةمئاق ىرت نأ بجي 13.

تاجرخم ىرتسو حيحص لكشب هقيسنت مت اذإ ايئاقلت USB صارقأ كرحم فاشتكا متي 14. .ةروصلا يف حضوم وه امك ةلثامم

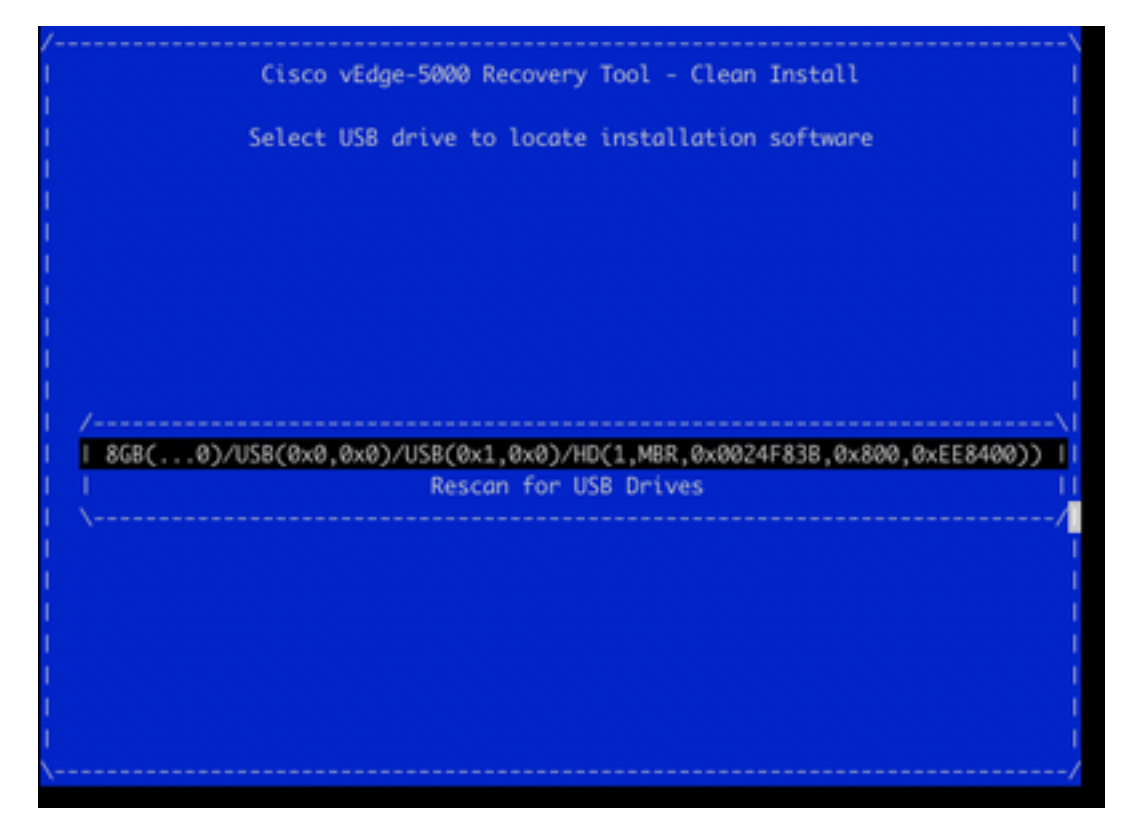

متي ،حيحص ريغ تافلم ماظن ،ل|ثمل| ليبس ىلع) حاجنب 8-1 تاوطخل| ل|مكإ متي مل اذإ .15 :يلي ام ىرتس ،(ليلد ىنب ءاشنإ مت وأ ةحيحص ريغ تافلم ءامسأ ءاطعإ

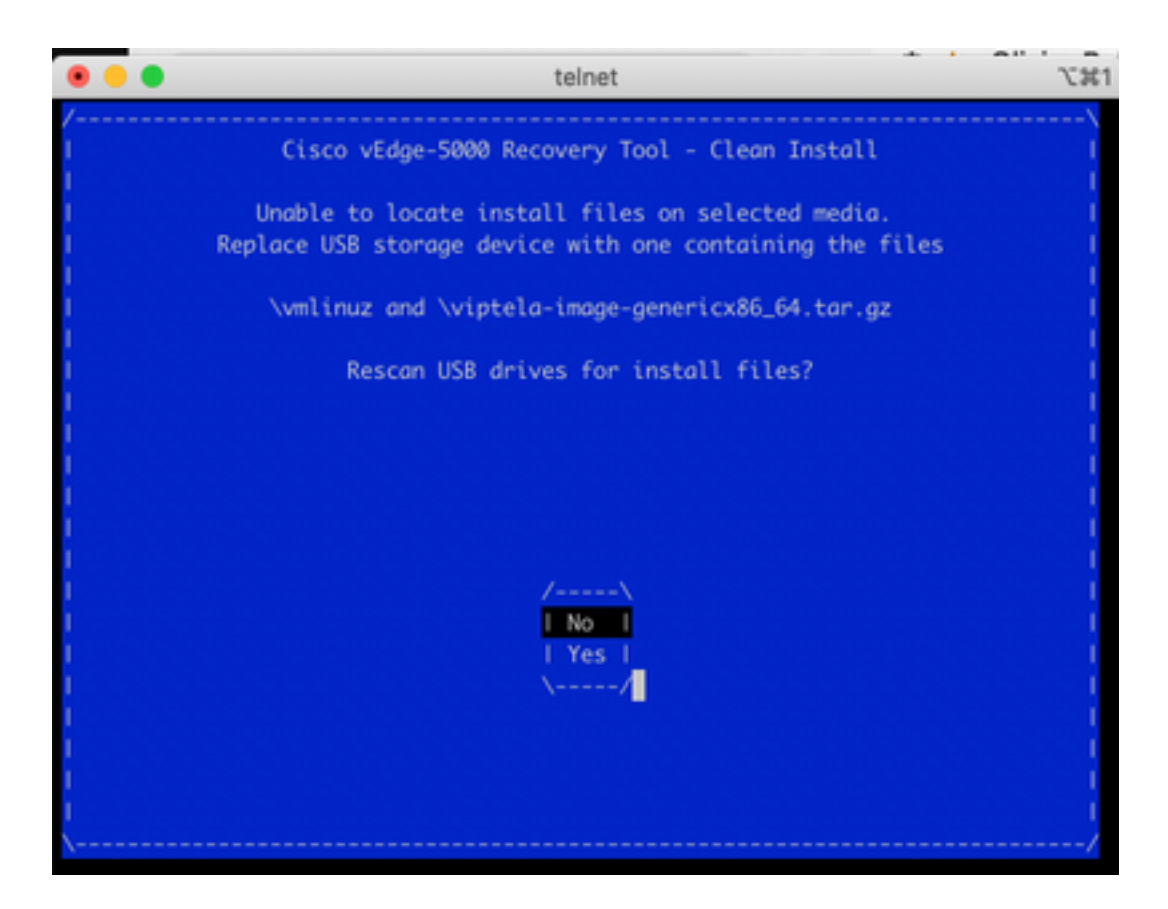

،رادصإ يا دعب تا رمي نإ .ةيلمعلا ررك مث حاجنب 8-1 تاوطخلا لامكإ مت اذإ امم نيترم ققحت . ةدعاسملل TAC cisco ب لصتا

ىرتس ،USB صارقأ كرحم ىلع ةبولطملا تافلملا عيمج ىلع دادرتسالا ةادأ ترثع اذإ 16. .تَ يَّبَثتَUا ةعباتملَ ةروصلا يف حضومٌ وه امك **معنَ** ددحَ ،ةيلاتالاً ةشاشلا

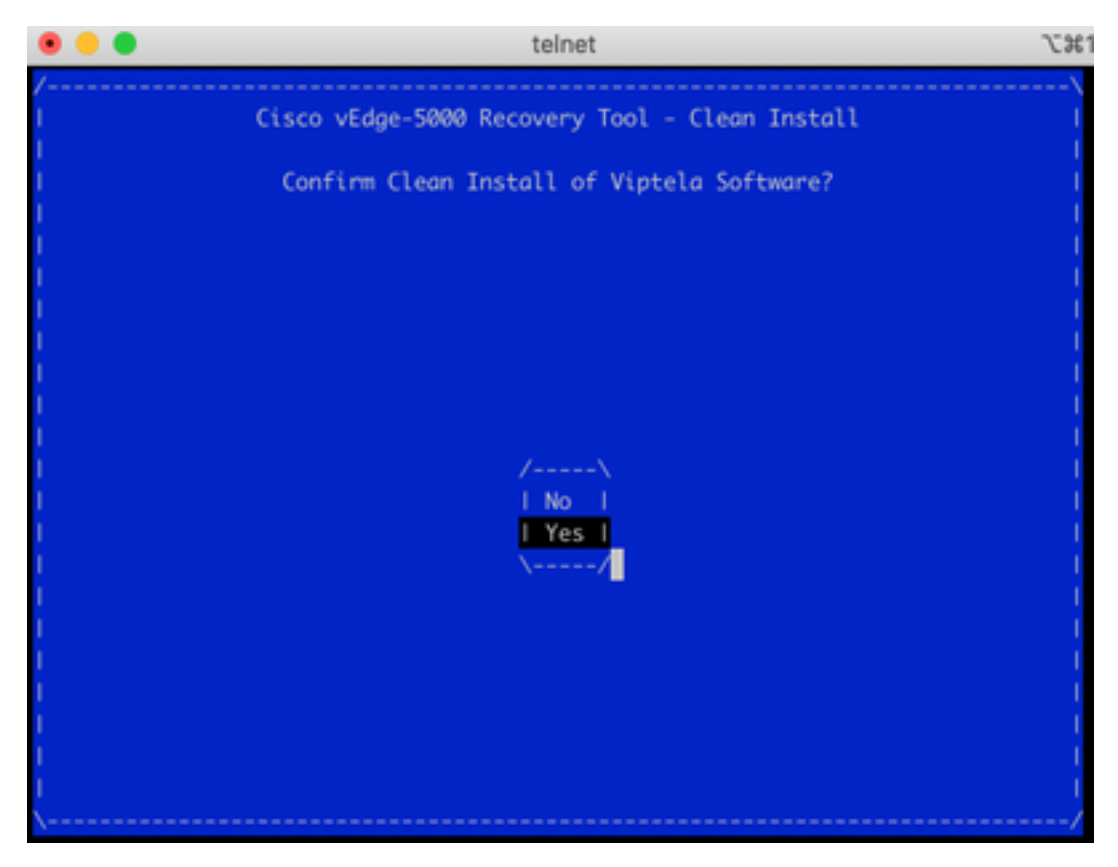

. ةيلمعلا هذه عطاقت ال .نيترم هليمحت ديعيو تيبثتلا ةيلمع ءارجإ زاهجلا لواحي

حضوم وه امك بيحرت ةلاسر اريخأ ىرتس ،جمانربلا تيبثت ةداعإ ىلع ارداق زاهجلا ناك اذإ 17.

```
.ةروصلا يف
```
Opts: data=ordered Mounting aufs at /rootfs Loading ENA driver ....ena: Elastic Network Adapter (ENA) v1.5.0g done Mounting pseudo filesystems... Setting up hotplug... Mounting filesystems... Setting hostname... Configuring kernel parameters... Configuring network interfaces... Setting up syslogd service.. Setting up klogd service.. Verifying current time against timestamp... Setting up log files... Checking 10G ports for NVM flash update ... done Starting services... proc fs opened successfully acpid: starting up with proc fs parsing conf file /etc/acpi/events/powerbtn acpid: 1 rule loaded acpid: waiting for events: event logging is off viptela 19.2.2 vedge login:

نم نيوكتلا ءدب كنكميو حاجنب هدادرتسإ مت زاهجلا نأ كلذ ينعي 1100،ISR ل ةبسنلاب .يلات لا مسقل انم ققحت 5000-vEdge لجأ نم .ةيادبل ا

# -5000vEdge ةداعتسال ةيفاضإ تاوطخ

متت نل ،كلذب مايقلا مدع ةلاح يف -5000.vEdge ىلع TPM ةحيرش طبض ةداعإ اضيأ مزلي تاجرخملا يرت دق .مكحتال تالاصتإ عاشنإ نم VEdge-5000 نكمتي نلو ةحوللا فرعم ةئي مت :يلاتلا وحنلا ىلع

BRU-SDW-V5K-01# show control local-properties | i ^serial-num serial-num BOARD-ID-NOT-INITIALISED

:اذه حالصإل

ESC وأ DEL حاتفم ىلع طغضا) BIOS لاخدإل زاهجلا ديهمت دعأو مكحتلا ةدحوب لاصتالاب مق 1. :(انه

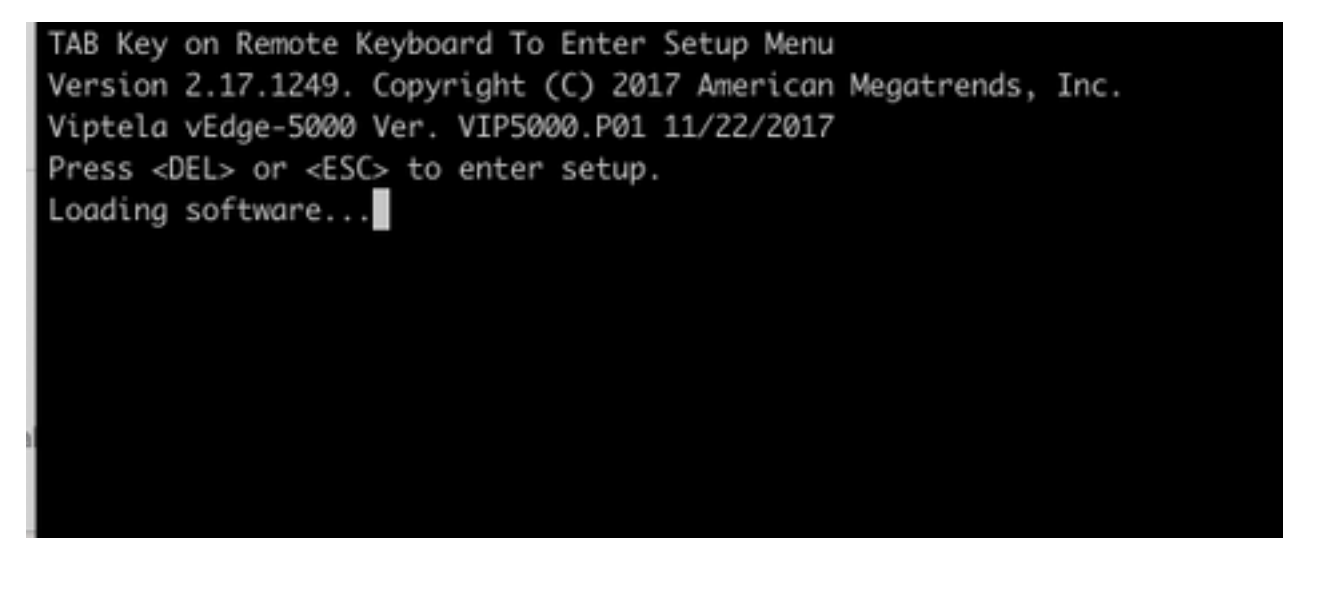

:مهسألا حيتافم عم ةمدقتم تارايخ بيوبتلا ةمالع ددح .BIOS ةشاش دهاشت 2.

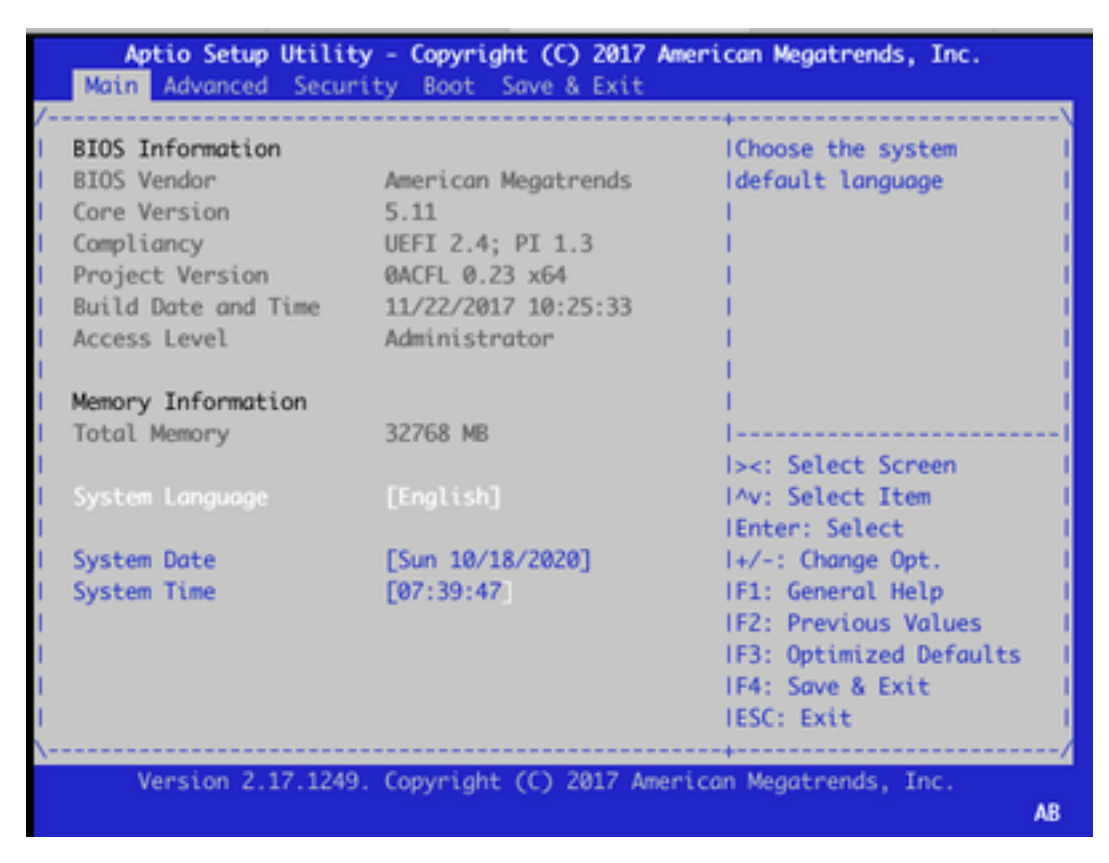

ىلع طغضاو **ةقوثوملا ةبسوحل**ا ةمئاق للخدإ ددح ،**ةمدقتم تارايخ** بيوبتلا ةمالع يلع 3. : Enter حاتفم

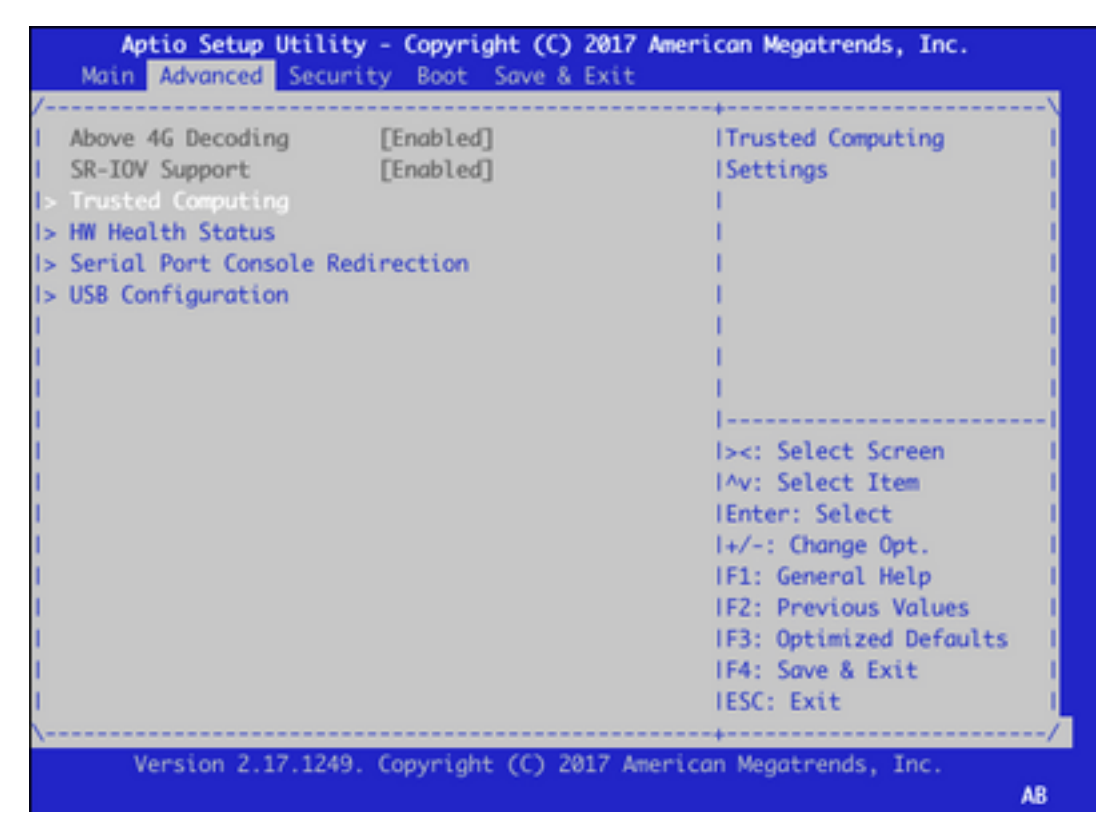

TPM حسم ددحو Enter حاتفم ىلع طغضاو ةقلعملا ةيلمعلا ددح ،رهظت يتلا ةشاشلا ىلع 4. :ةمئاقلا نم

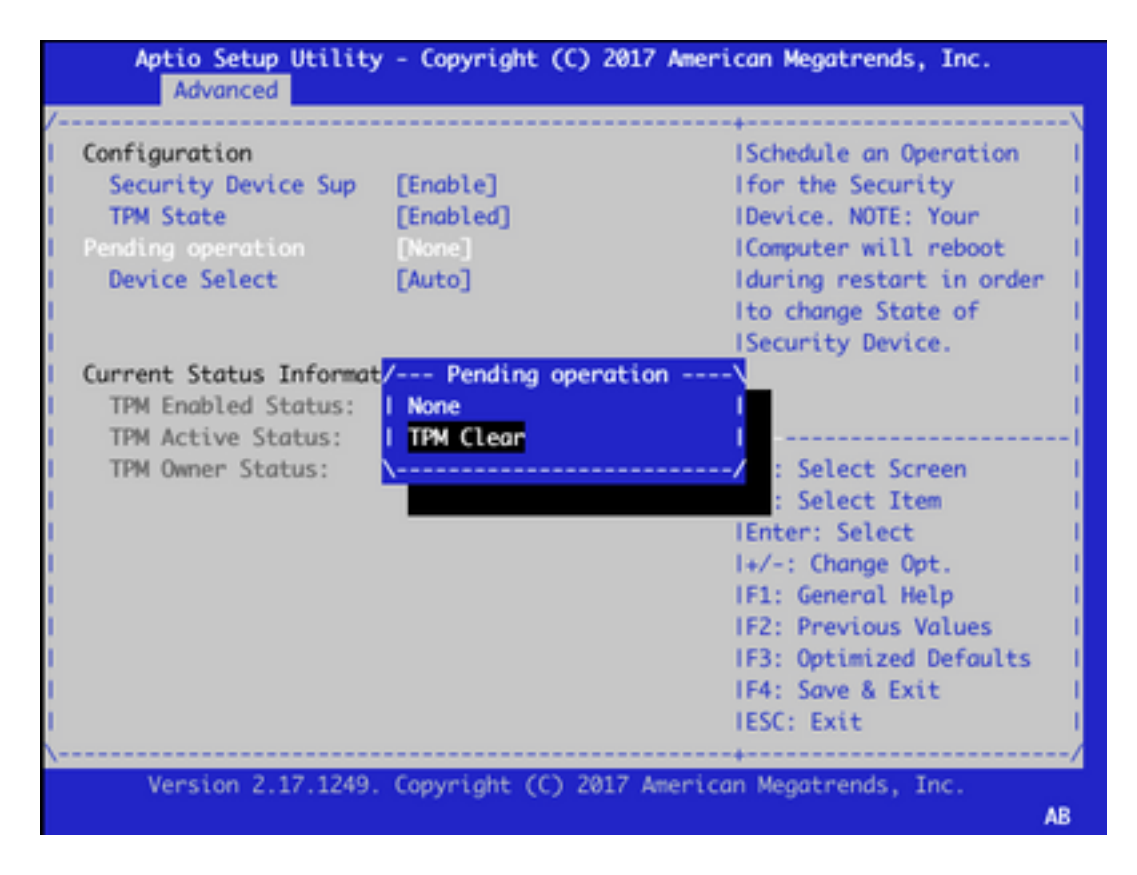

ةحفص ىلإ لقتنا مهسألا حيتافم ةدعاسمب وأ تادادعإلا ظفحل 4F ىلع طغضا ،كلذ دعب 5. . ةمئاقلا نم جورخلاو تارييغتلا ظفح ددحو جورخلاو ظفحلا

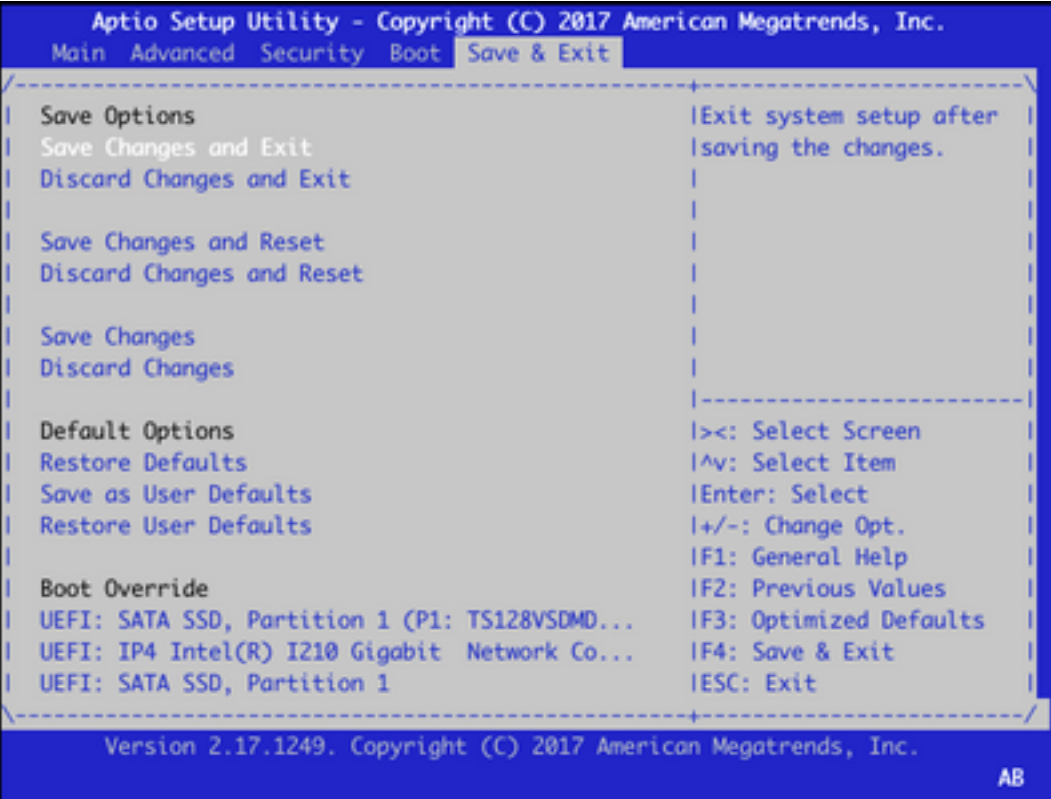

ي ساسألا جارخإل|و ل|خدإل| ماظن ل|خدإل 3 يل| 1 نم ت|وطخل| ررك مث ،زاهجل| ليمحت ةداع| متت .6 امك ىرخأ ةرم TPM نيكمتب مق انه .ىرخأ ةرم **مدقتمل**ا بيوبتال ةمالع ىلا لاقتنالاو (BIOS) ىلإ ةل|حلا ري يغتو ةمئاقلا نم **TPM ةل|ح** ديدحت ل|لخ نم انه ةش|شل| ةطقل يف ل|حل| وه :رەظت يتلI ةمئاقلI يف **نكمم** 

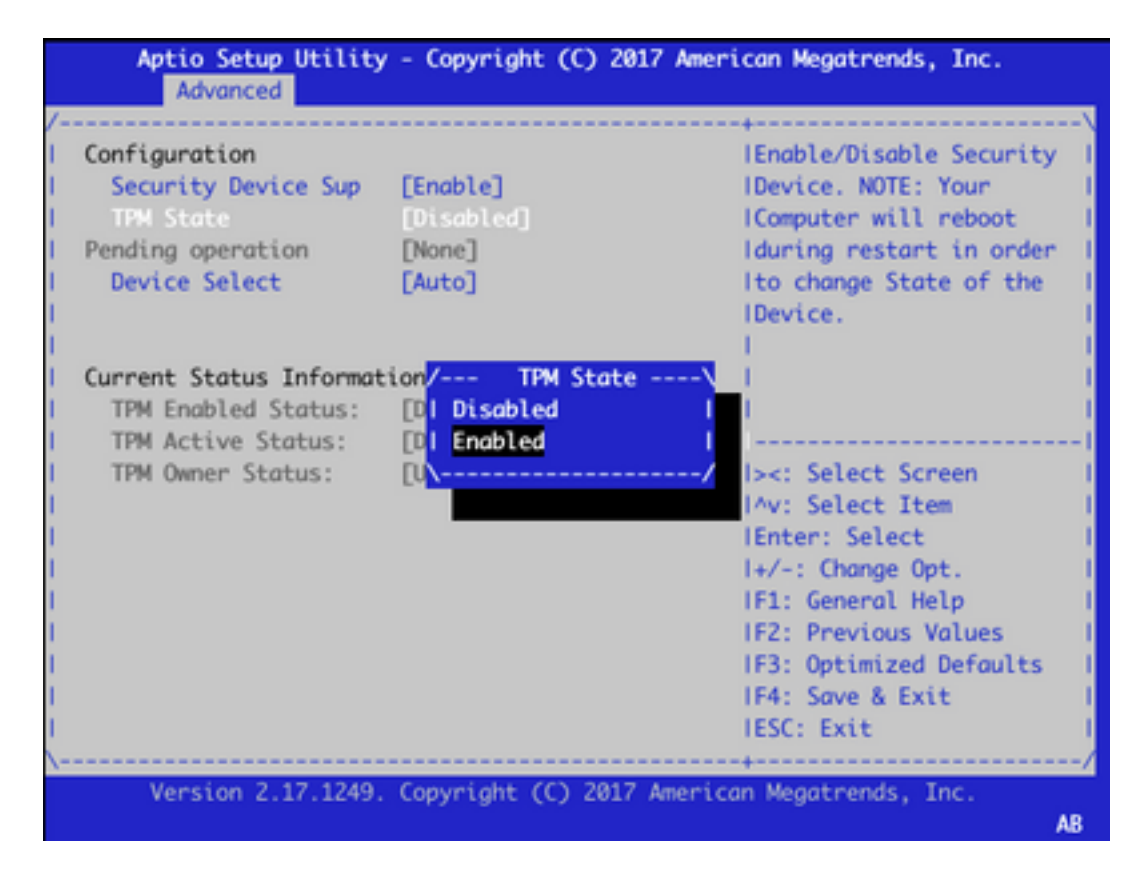

.تادادعإلI ظفحل 5 ةوطخلI ررك .7

كنكميو TPM ةحيرش ةئيمت ةداعإ متيسو دادرتسالI ءارجإ لIمكإ متي ،زاهجلI ديەمت ةداعإ دنع .ةيادبJا نم نىوكټلI ءدب

ةمجرتلا هذه لوح

ةي الآلال تاين تان تان تان ان الماساب دنت الأمانية عام الثانية التالية تم ملابات أولان أعيمته من معت $\cup$  معدد عامل من من ميدة تاريما $\cup$ والم ميدين في عيمرية أن على مي امك ققيقا الأفال المعان المعالم في الأقال في الأفاق التي توكير المالم الما Cisco يلخت .فرتحم مجرتم اهمدقي يتلا ةيفارتحالا ةمجرتلا عم لاحلا وه ىل| اًمئاد عوجرلاب يصوُتو تامجرتلl مذه ققد نع امتيلوئسم Systems ارامستناه انالانهاني إنهاني للسابلة طربة متوقيا.